# **UNIVERSIDAD LUTERANA SALVADOREÑA FACULTAD DE CIENCIAS DEL HOMBRE Y LA NATURALEZA**

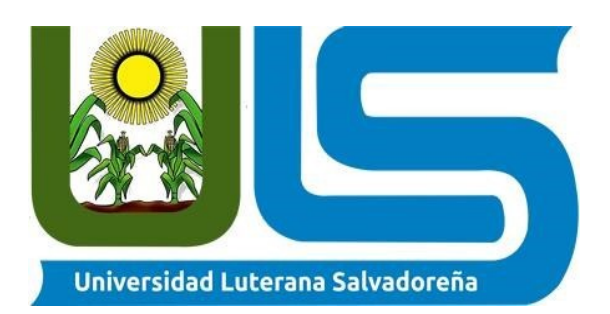

**CÁTEDRA:** Internet I

**CONTENIDO:** Creación de pagina HTML

**CATEDRÁTICO:** Lic. Erick Mejía

**INTEGRANTES**

Ricardo Oswaldo Valencia Medina VMO1133863

Luis Miguel Mártir Martínez **MM01134751** 

Diana Elizabeth Robles Rivas **RR01134901** 

Oscar Eliazar Romero Quintanilla **RACCIONA Eliazar RODE** 

San Salvador, 28 de Noviembre de 2018

#### **INDICE**

**INTRODUCCIÓN**

**OBJETIVOS**

**DESCRIPCIÓN DEL PROYECTO**

**Pasos para la creación de pagina Web**

**JUSTIFICACIÓN**

**CONCLUSIONES**

## **INTRODUCCIÓN**

En el presente documento tiene como finalidad dar a conocer sobre los pasos para la elaboración de una pagina pagina Web la cual contendrá las siguientes elementos:

- ✔ Menú
- ✔ Slyder
- ✔ Ver videos
- ✔ Descarga
- $\mathbf y$  entre otros

En donde el usuario puede interactuar con dicha pagina de forma sencilla y que ademas su diseño llame la atención de los mismos

Para elaborar dicha pagina web utilizaran una distribución de Linux (Linux Mint), un editor HTML conocido como Brackets, PHP, Bootstrap, y para que esta sea visualizada Xampp.

### **OBJETIVOS**

#### **GENERAL**

Mostrar paso a paso la elaboración de una pagina web utilizando diferentes software y que esta sea interactiva para el usuario que la utilice.

#### **ESPECIFICO**

- ◆ Creación de una pagina HTML.
- Explicar de manera detalla cual es el proceso para la creación de dicha pagina
- $\blacklozenge$  Que los usuarios puedan descargar, elegir entre el menú, descargar, ver videos

#### **DESCRIPCIÓN DEL PROYECTO**

El proyecto consiste en la elaboración de una pagina Web, denominada **ANIMEASROC** la cual contendrá imágenes de Cómic y videos de algunas series en donde se podrán descargar o ver según la opción que se elija.

Para la elaboración de el sitio Web se utilizaran software como distribución de Linux, Brackets, Bootstrap entre otros. Con los cuales le daremos vistosidad, interacción, estilo y que este sea adaptable a diferentes dispositivos como: Teléfonos móviles, Tablet, Computadoras.

Dicha pagina HTML fue creada pensando en un problema ficticio de una empresa televisiva que desea compartir con sus clientes los diferentes programas o series que esta brinda por lo que se era necesario un sito en Internet en donde poder realizarlo por lo que estudiantes de la ULS que cursan la carrera licenciatura en ciencias de la computación ofrecieron sus conocimientos para aportar a dicha empresa una solución a su problema.

#### **Pasos para la creación de pagina Web**

Para empezar a trabajar en nuestro proyecto de la pagina Web es necesario un servidor Web como Apache para poder ver nuestro proyecto cuando este se finalice por lo que se recomienda que se busque uno de su preferencia y se instale.

En este caso que se realizara en un sistema operativo de Linux mint se utilizara el servidor Web Apache ya que es de código abierto, para plataforma GNU/Linux y Microsoft Windows.

Para elaborarlo tendremos que elegir un edito HTML de nuestra preferencia entre los cuales existen alguno como Komodo Edit, NetBeans, Eclipse, Brackets, entre otros. En nuestro caso se utilizar Brackets.

Crearemos una carpeta donde contendrá todos los archivos y carpetas creadas dicha carpeta sera nombrada como "Final" la cual contendrá las carpetas siguientes:

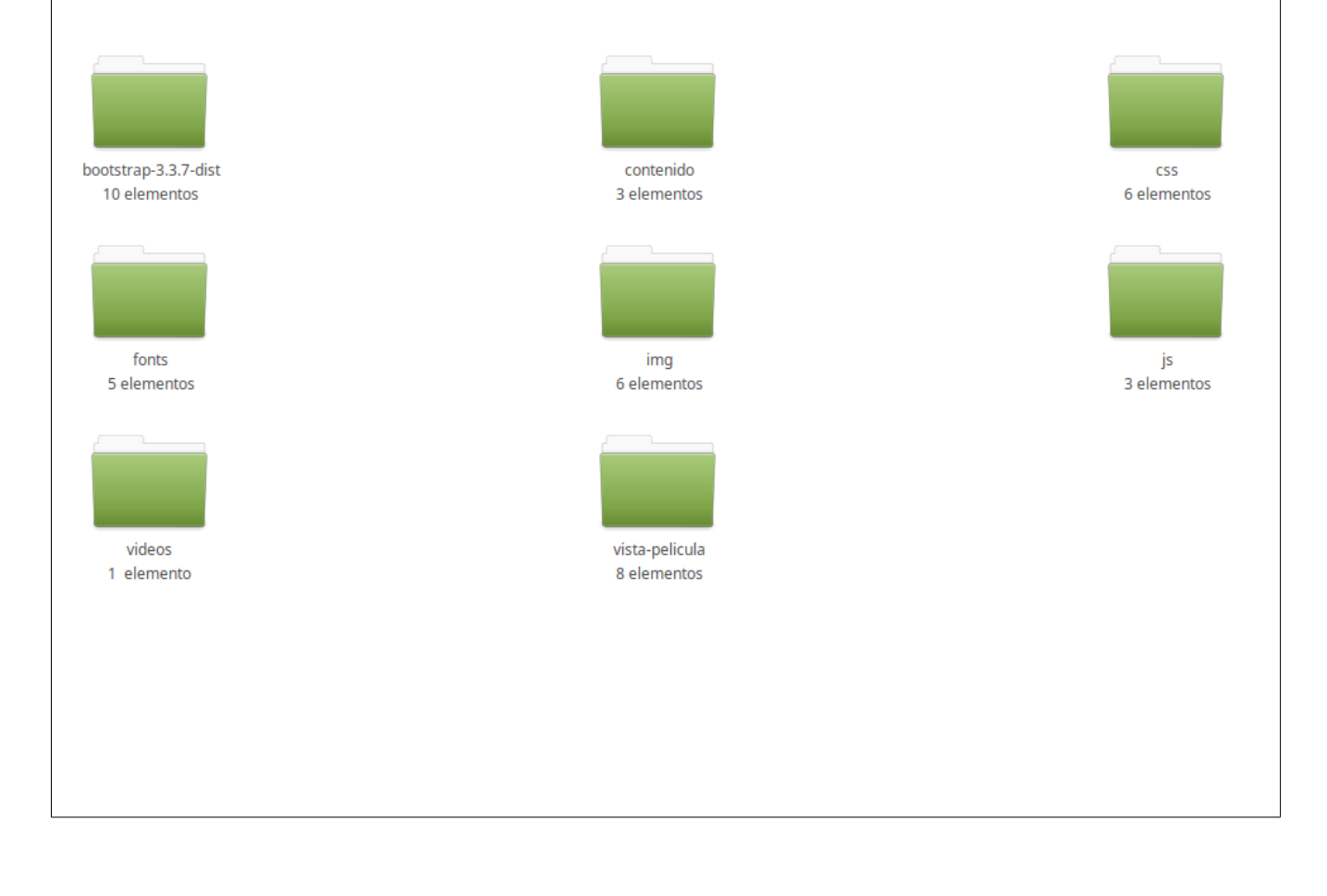

 $|$ Luego de tener listas nuestras herramientas y carpeta iniciamos con brackets $|$ en donde iniciamos creando el menú.

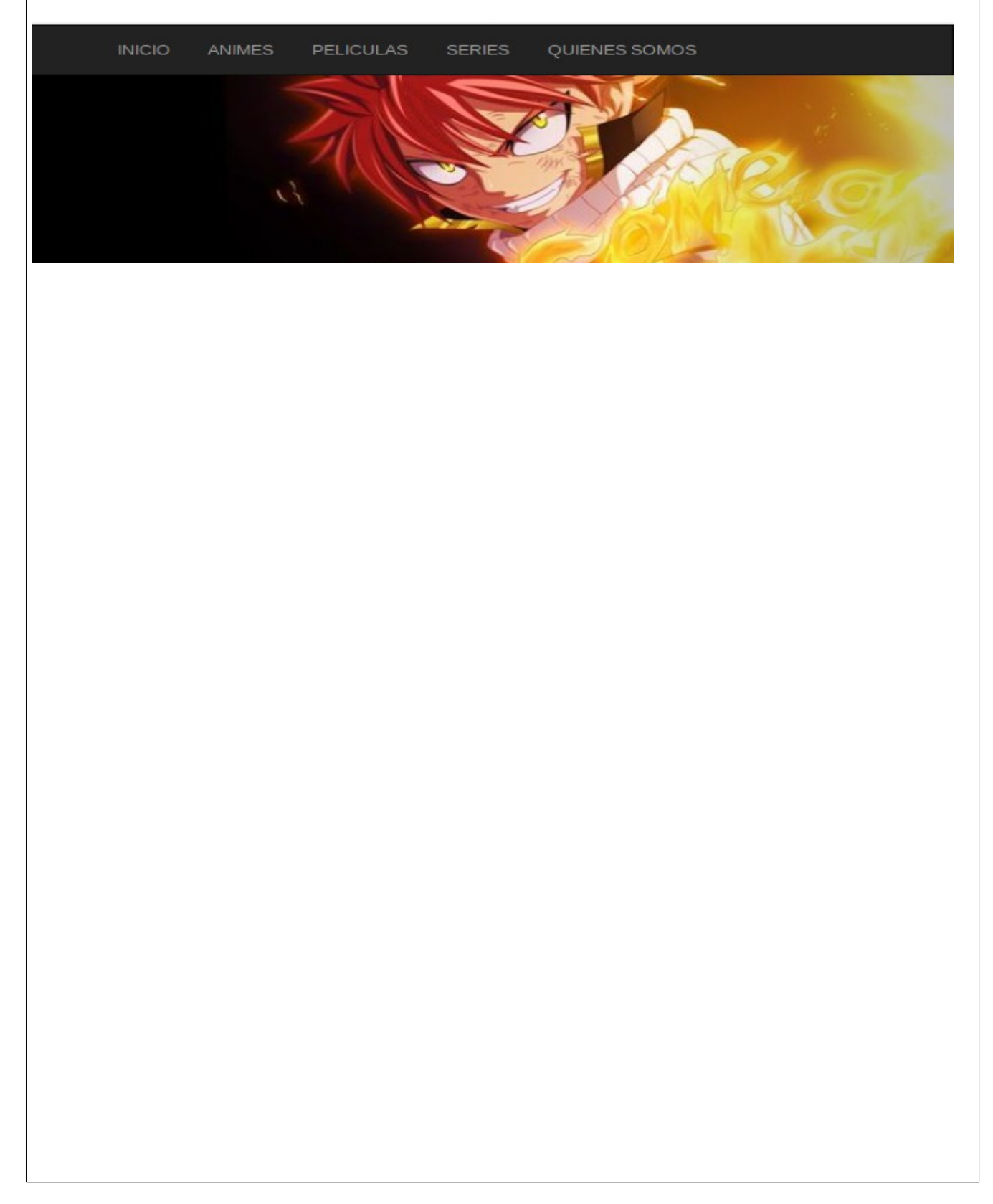

Para esto crearemos un archivo de nombre "header.php" dentro de la carpeta

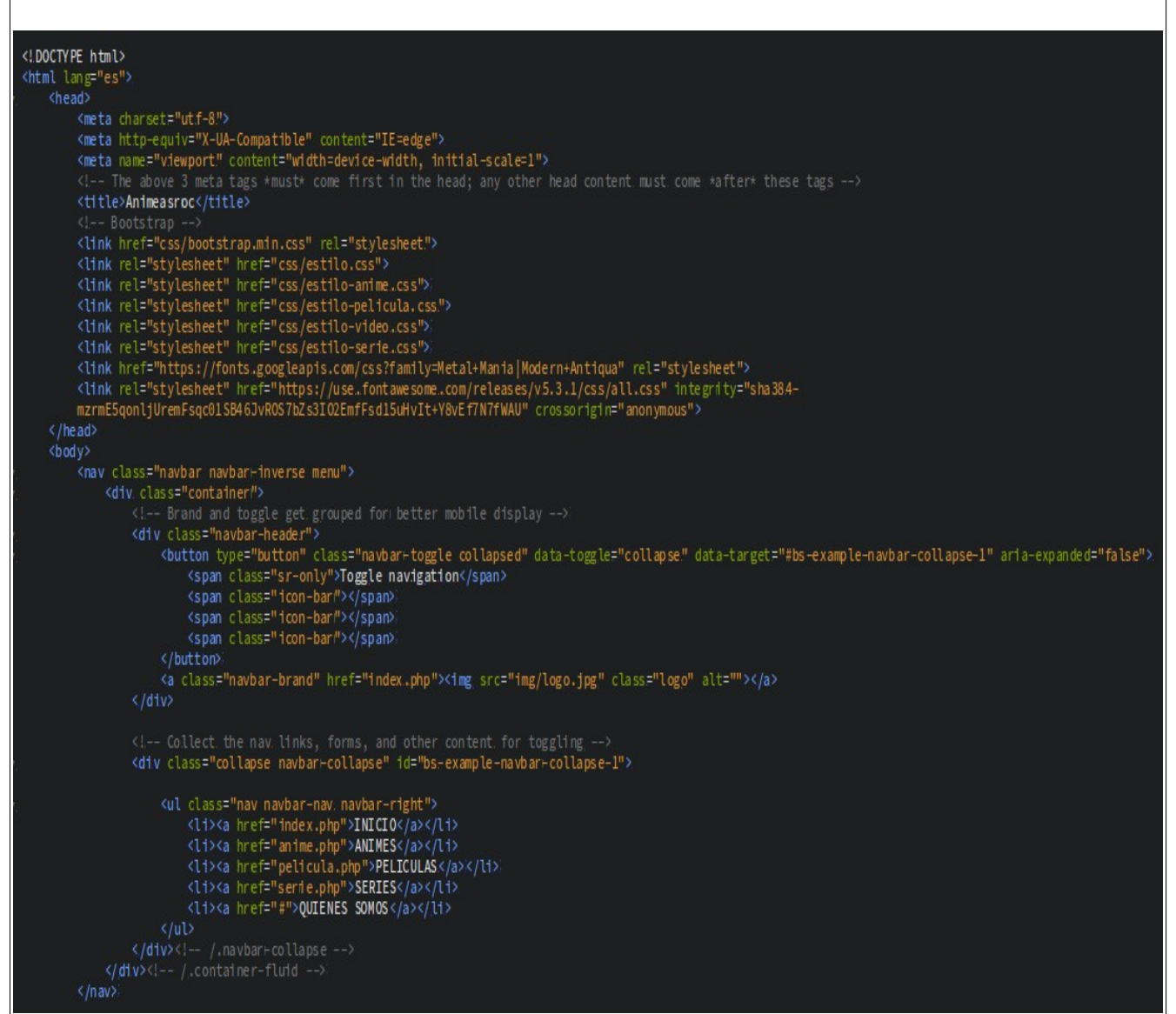

antes creada donde se elaborara el menú de la siguiente manera. 4

Ahora seguiremos con el carrusel o slider el cual cambiara de imagen para esto utilizaremos frameworks de Bootstrap el cual es una biblioteca multiplataforma que nos ayudara hacerlo de una manera mas fácil pero antes de iniciar creamos el siguiente archivo "carrusel.php" en donde podremos nuestro código . Luego buscamos en Internet sitio oficial de Bootstrap el cual es el siguiente

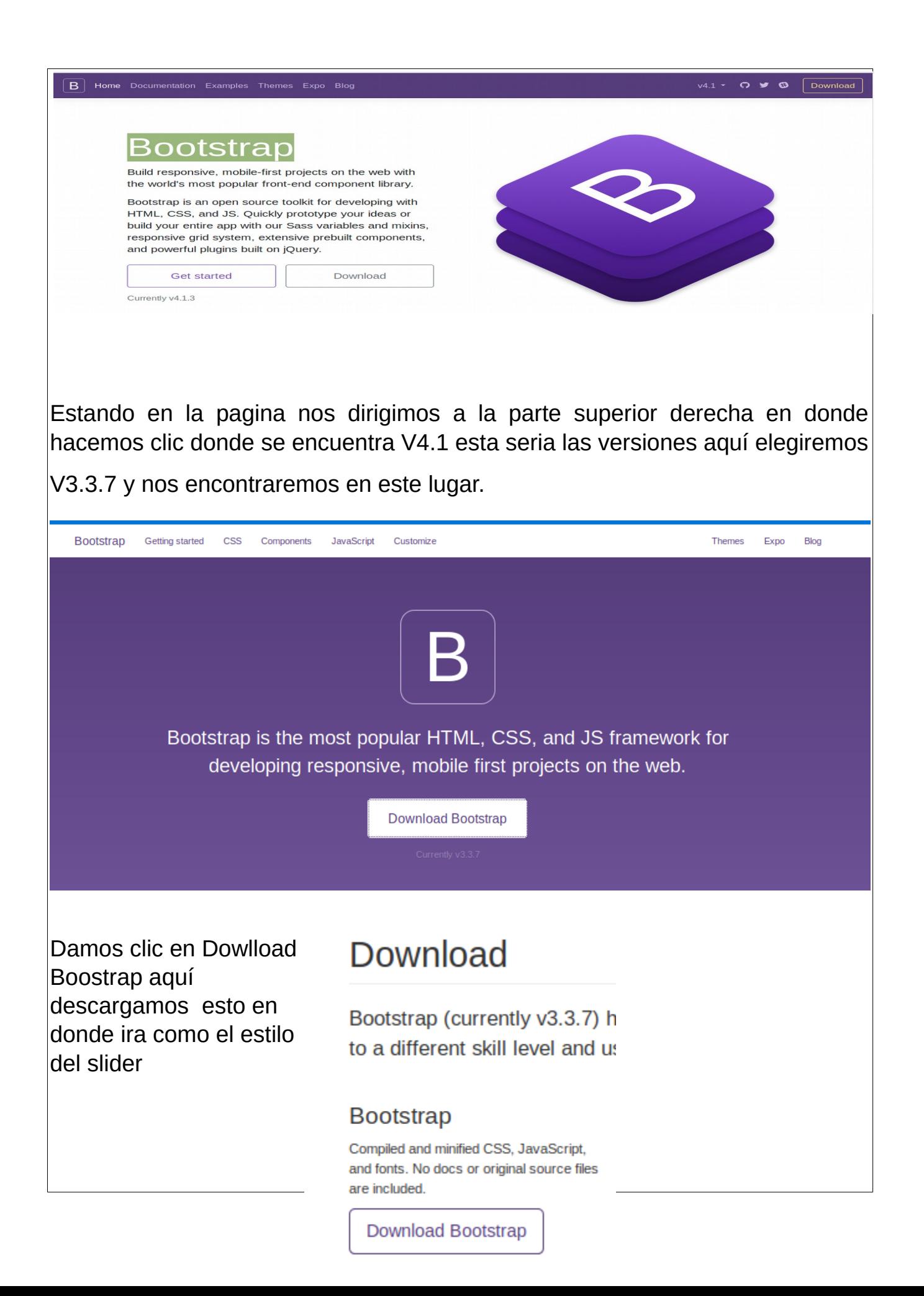

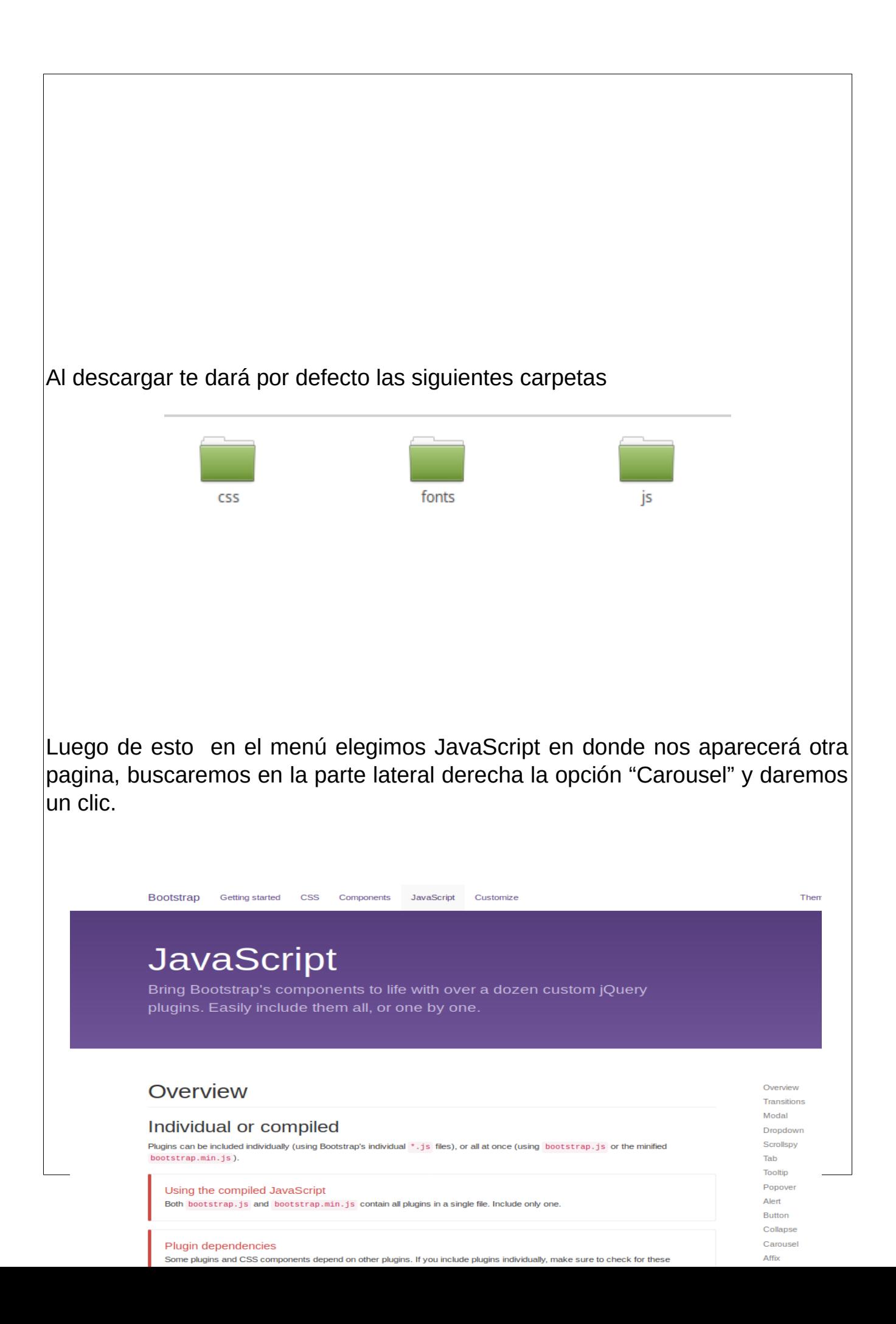

Copiamos todo el código el cual ira en el archivo que creamos de Carousel pegándolo y listo.

```
<div id="carousel-example-generic" class="carousel slide" data-ride="carousel">
 \leq :-- Indicators -->
  <ol class="carousel-indicators">
   <li data-target="#carousel-example-generic" data-slide-to="0" class="active"></li>
   <li data-target="#carousel-example-generic" data-slide-to="1"></li>
   <li data-target="#carousel-example-generic" data-slide-to="2"></li>
  </ol>
 <!-- Wrapper for slides -->
 <div class="carousel-inner" role="listbox">
   <div class="item active">
     \langleimg src="..." alt="...">
     <div class="carousel-caption">
      \langle/div
   \langle/div><div class="item">
     <img src="..." alt="..."><br><img src="..." alt="...">
      \langle/div>
   \langle/div
  \langle/div>\leq!-- Controls -->
  <a class="left carousel-control" href="#carousel-example-generic" role="button" data-slide="prev">
   <span class="glyphicon glyphicon-chevron-left" aria-hidden="true"></span>
    <span class="sr-only">Previous</span>
 \langlea>
 <a class="right carousel-control" href="#carousel-example-generic" role="button" data-slide="next">
   <br/>span class="glyphicon glyphicon-chevron-right" aria-hidden="true"></span></a></a>class="glyphicon glyphicon-chevron-right" aria-hidden="true"></span>
   <span class="sr-only">Next</span>
  \langlea>
\frac{d}{dx}
```
 En este código irán las imágenes que deseen poner en nuestro caso se creo una carpetas dentro "Final" llamada img dentro de esta una llamada carousel que contiene las siguientes imágenes donde elegiremos 3 de estas que se mostraran cuando usemos el slider.

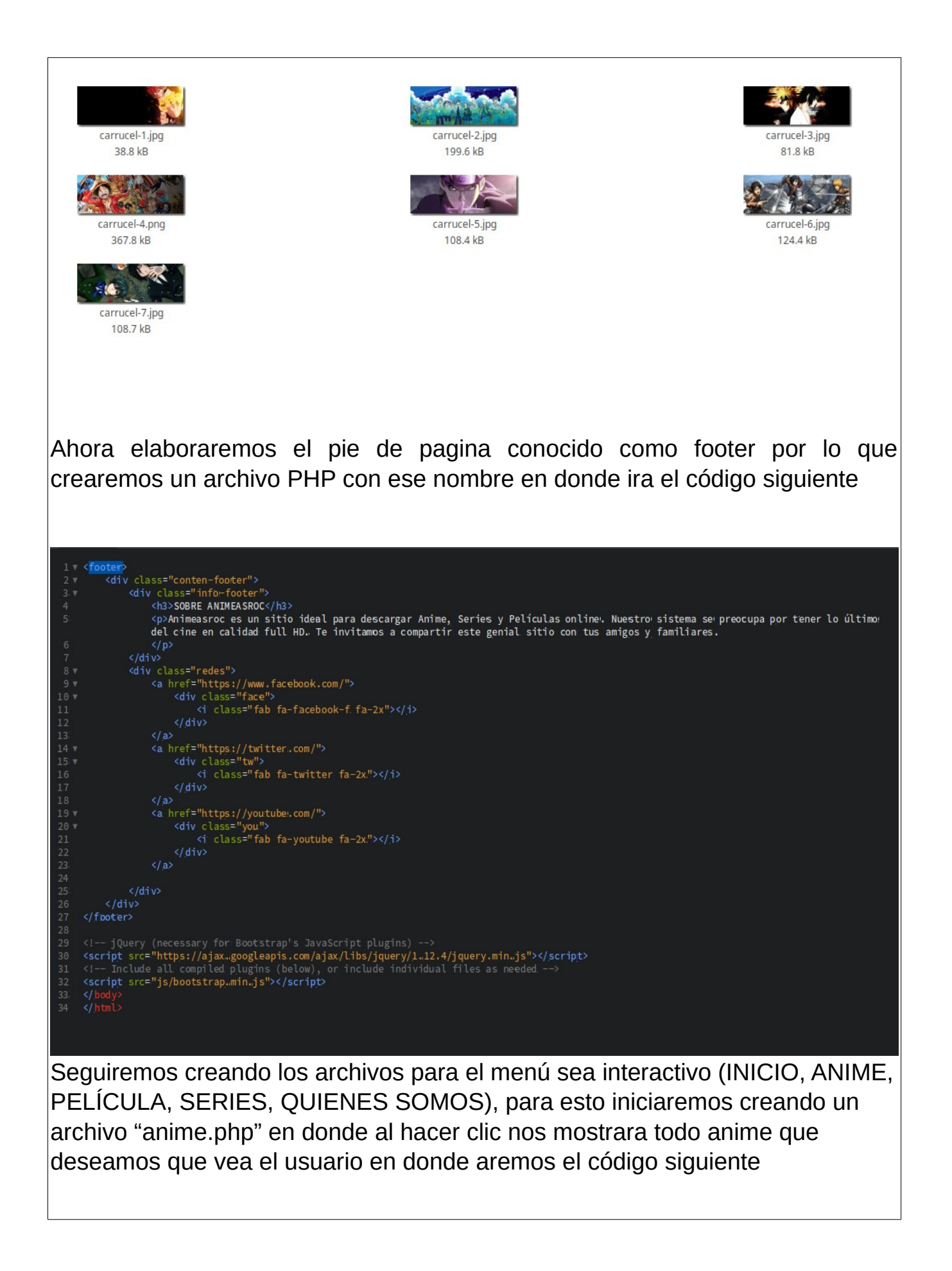

#### footer.php <?php include("header.php"); ?> <div class="head" <h1 class="titulo1">"ANIMES"</h1> </center> 7 <!-- /.contenido de ANIMES --><br>8 v <div class="fondoanime"> <div class="conter-tar"> src="img/ani y/akame%20ga%20kill.jpg" alt="">  $\leq$ img <h3>"Aklame ga kill"</h3> <p>Tatsummi es un chico del campo que llega a la capital del Imperio para alistarse en el ejércmito con la intención de e accorder rápidamente, ganar dinero y salvar a su pueblo del hambre debido a los grandes impuestos que tienen que pagar. Pero<br>al llegar a la ciudad se da cuenta de que no todo es como él esperaba. Tras presenciar una horr por los corruptos habitantes del imperio y la muerte de sus amigos, decide unirse a Night Raid, una división del Ejército<br>Revolucionario que se opone al imperio, que se dedica al manejo de inteligencia en la capital y llev solicitados por la organización.</p> <a href="https://mega.nz/#F!jAoFwKRL!klIXKYjmy8aSZ8vI3ExcGQ"><br/>button type="button" class="btn btn-danger.<br>bnt">Descargar</button></a> footer.php </div> <div class="tar"> <img src="img/anime/bleach.jpg" alt="">  $24<sup>°</sup>$ <h3>"Blleach"</h3>  $25$ <p>La serie narra las aventuras de Ichigo Kurosaki, un adolescente que tiene la facultad de interactuar con los espíritus. Una noche, Ichigo se encuentra con una shinigami personificación japonesa del Dios de la muerte llamada Rukha Kuchikh, quien se sorprende que pueda verla. Sin embargo, su conversación es interrumpida por la aparición de un hollow, un espíritu maligno. Después de que Rukia fuera gravemente herida al tratar de proteger a Ichigo, esta intenta traspasarle parte de sus poderes a Ichigo para que pueda enfrentarse al hollow en igualdad de condiciones. No obstante, Ichigo sin darse cuenta los absorbe casi por completo y logra vencer con facilidad al espíritu.</p> <a href="https://mega.nz/#F!jdl1GAKD!ebERwGC6mRIZ1sMlY7xldQ"><br/>button type="button" class="btn btn-danger bnt">DescargarK/button></a>  $28$  $\langle$ /div> <div class="tar"> <img src="img/anime/blood%20cwjpg" alt=""><br><h?>"RHood c"</h?> footer.php <div class="conter-tar"> <div class="tar"> <img src="img/anime/dbz.jpg" alt=""><br><h3>"Dragon ball Z"</h3> <p>Freezer es un ser que conquista planetas para venderlos después a través de una organizaciónNota a la que pertenecen sprietezer es un ser que conquista para el alta es para venoen tos despues a traves de una organizacionnota a u<br>criaturas de distintas razas. Una de ellas es la de los saiyajin, seres con aspecto humano y poseedores de muc <a href="https://mega.nz/#F!374WHZJJ!vzwwy.sqPM1qBtU4u0VivSQ"><button type="button" class="btn btn-danger<br>bnt">Descargar</button></a>  $\langle$ /div> <img src="img/anime/dn-angel.jpg" alt=""><br><h3>**"DN Angel"</h3**> <p>La historia se centra en un muchacho de catorce años llamado Daisuke Niwa, quien trata de decirle a Risa Harada que le sporta filstoria se centra en un muchacho de catorce anos llamado Daisuke Niwa, quien trata de decirle a Risa Harada que le gusta. Sin embargo, no es capaz de decirselo. Esa misma tarde, sufre una transformación, convirti <a href="https://www.mediafire.com/folder/37zj052l8v8lb/DN\_Angel"><br/>button type="button" class="btn btn-danger<br>bnt">Descargar</button></a> </div> <div class="tar"> <img src="img/anime/inuyasha.jpg" alt=""><br><h3>**"Inuyasha"**</h3> sia de la período Sengoku, un medio demonio llamado InuYasha roba la Perla de Shikon, con el objetivo de usarla para<br>sus últimas fuerzas, le dispara una flecha sagrada, clavándolo en el árbol sagrado; dejándolo paralizado

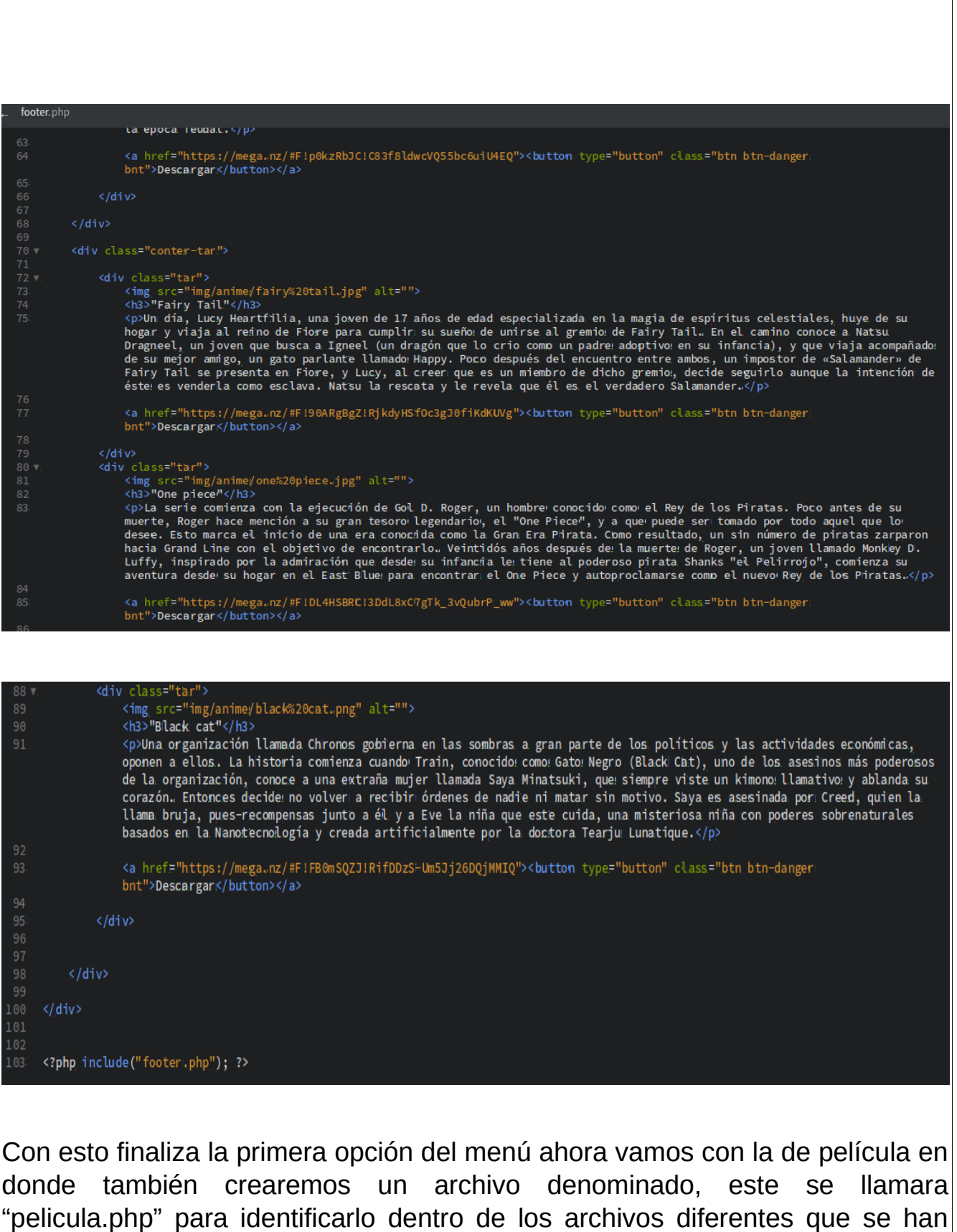

creado. Con se realizara la acciona para poder ver las diferentes pellicas

k?php\_include("header.php"); ?><br><div class="head"> <center> <h1 class="titulo2">"PELICULAS"</h1> 7 <1-- /.contenido de PELICULAS --><br>8 v. <div class="fondo-1"> <div class="conter-tar"> <div class="tar pelifon"> <img src="img/pelicula/coraline.jpg" alt=""><br><h3>"Caroline: La película'</h3> Subsequent in the Unit of School and School and School (Special and School and School (Specialine Jones es una niña que acaba de mudarse junto a sus padres a una vieja casa que fue dividida en departamentos, llamados ahora <center> ....<br>| <a href="http://localhost/final/vista-pelicula/caroline.php#"><br/>button\_type="button" class="btn\_btn-danger|bnt"<br>| center">VERK/button></a>  $\langle$ /div> <div class="tar pelifon"><br><img src="img/pelicula/avengers.jpg" alt=""><br><h3>"Avengers infinity war'</h3> Since the did a que los Vengadores y sus aliados han seguido protegiendo al mundo de amenazas demasiado grandes para que cualquier otro: héroe las pueda manejar, un nuevo peligro surge de las sombras cósmicas: Thanos. Un d <a href="http://localhost/final/vista-pelicula/avengers.php"><br/>>button type="button" class="btn btn-danger bnt center">VERK/button></a> </div> <div class="tar pelifon"><br>
<idiv class="tar pelifon"><br>
<img src="img/pelicula/piratas%20del%20caribe%201.jpg" alt=""><br>
<h3>'Piratas del Caribe 1'</h3> Sipple transa gira en torno a Elizabeth Swann (Keira Khightley), una joven aristócrata que además es hija del gobernador Weatherby Swann, quien trata de casarla con el Capitán James Norrington. Sin embargo, ella vive enamo <center> .....<br><a href="http://localhost/final/vista-pelicula/piratas1.php"><br/>button type="button" class="btn btn-danger!bht center">VERK/button></a>  $\frac{1}{\sqrt{d}}$  $\langle$ /div> <div class="conter-tar">  $41<sub>v</sub>$ pelicula/piratas%20del%20caribe%202.jpg" alt=""> <img src="img/pelicula/piratas%<br><h3>"Piratas del Caribe 2'</h3> species as después de la batalla en Isla de Muerta, Will Turner y Elizabeth Swann se disponen a contraer matrimonio, pero<br>son detenidos por Lord Cutler Beckett, presidente de la Compañía de las Indias Orientales, por haber <a href="http://localhost/final/vista-pelicula/piratas2.php"><br/>>button type="button" class="btn btn-danger bnt center">VERK/button></a>  $\langle$ /div> <img src="img/pelicula/shrek.jpg" alt=""><br><h3>"Shrek: La película'</h3> <p>Shrek es un ogro verde y solitario que tiene su hogar en un pantano. Un día el protagonista conoce a un burro que habla

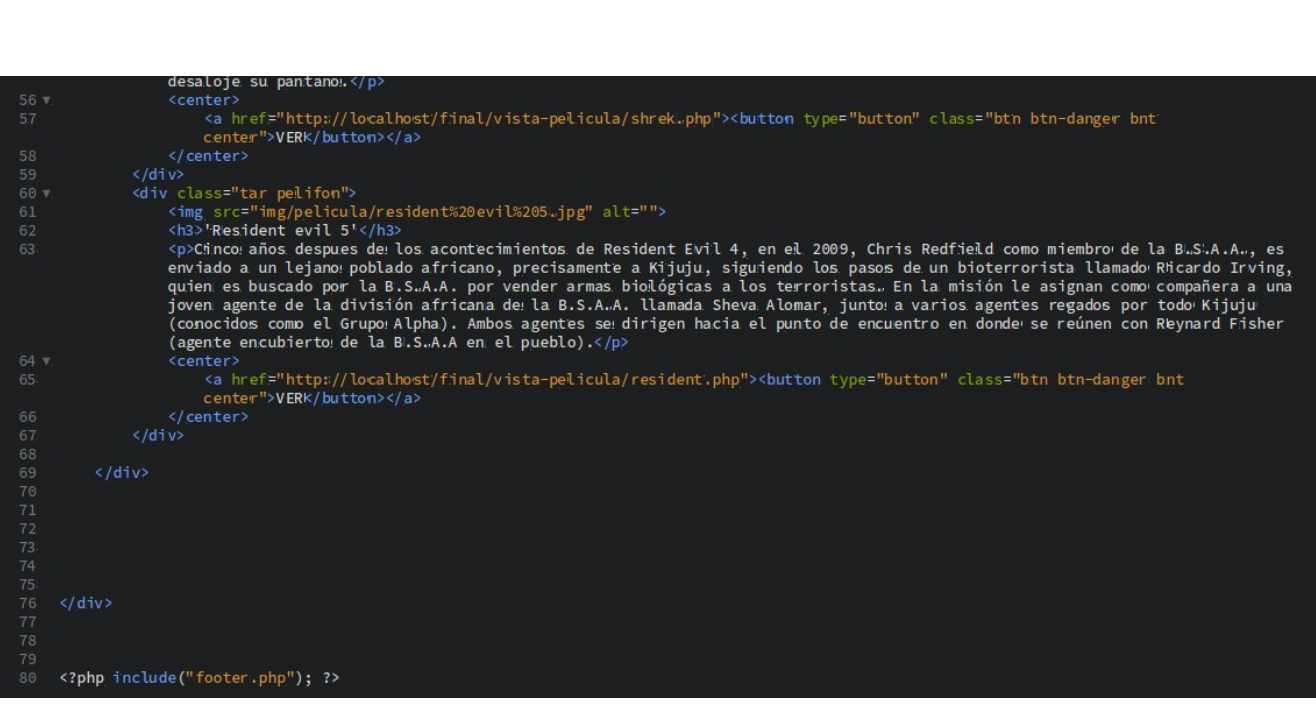

 $\vert$ Para ir finalizando con las opciones del menú crearemos un ultimo archivo el $\vert$  $\left|\mathsf{cual}~\mathsf{nombraremos}~\mathsf{``series.php''}~$  aquí estarán imágenes y vínculos así como las $\left| \right.$ anteriores que se han creado.

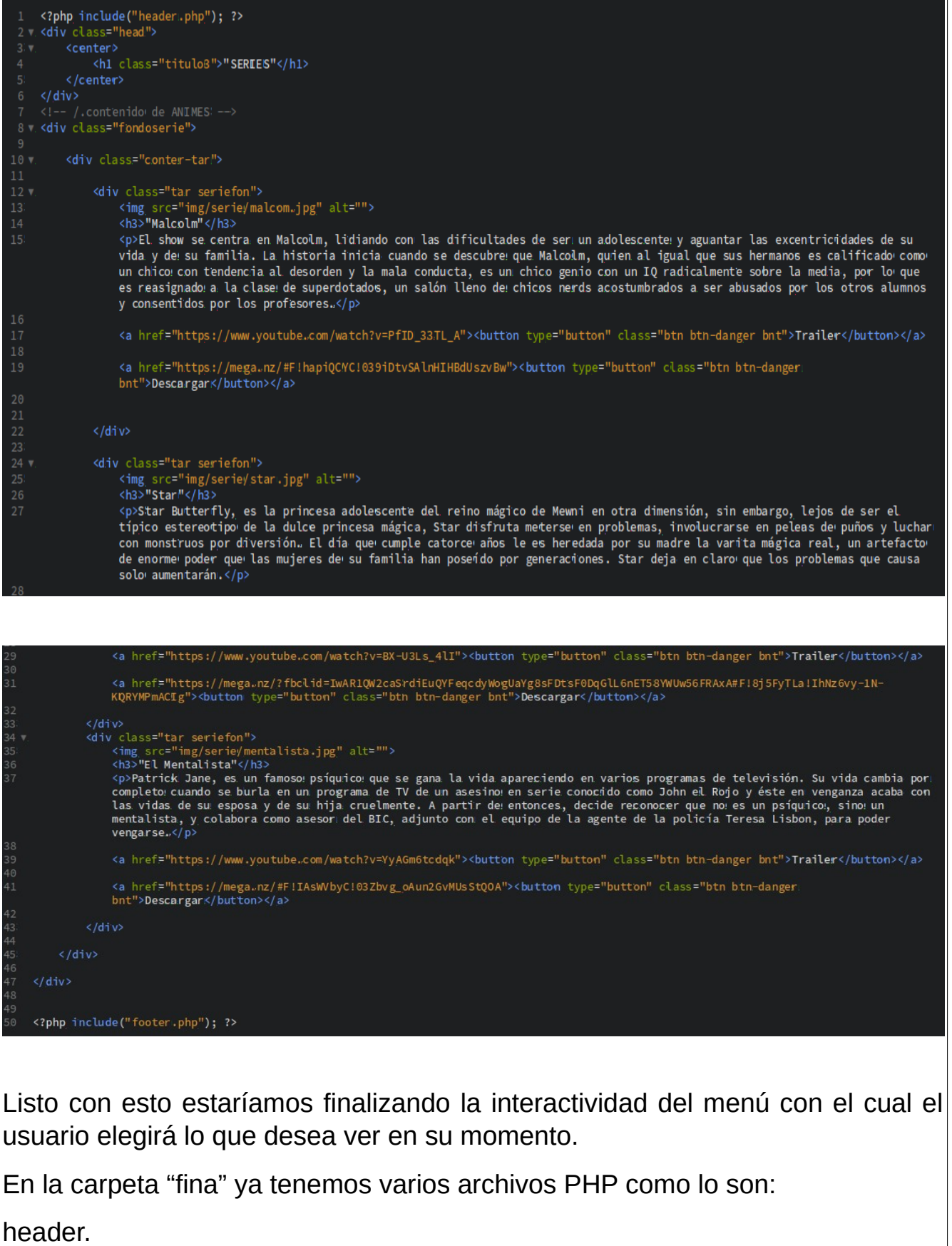

Carrusel

serie

película

anime

footer

Dichos archivos los estaremos llamando mediante un único fichero que llamaremos "indes.PHP" este sera el encargado de llamar cada una de las funciones que se encuentran separadas en la carpeta dicho código quedara de esta manera

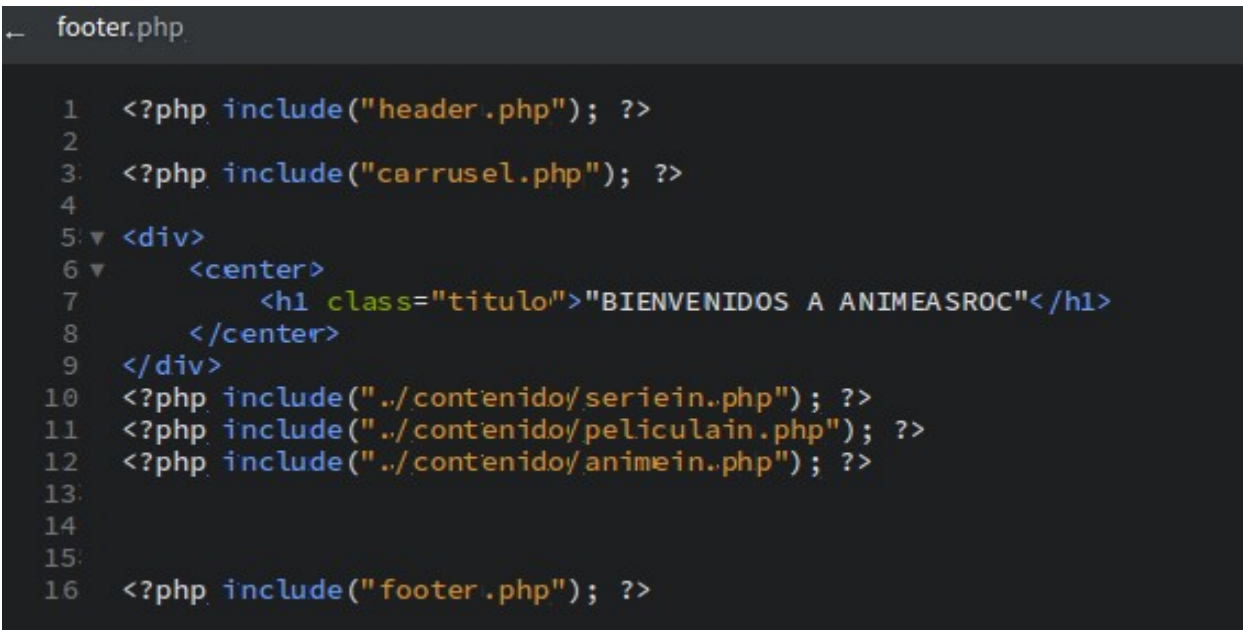

Por el momento tendríamos las siguientes carpetas y archivos en nuestra pantalla de la siguiente manera recordando que aun faltan carpetas por trabajar en donde se continuara posteriormente.

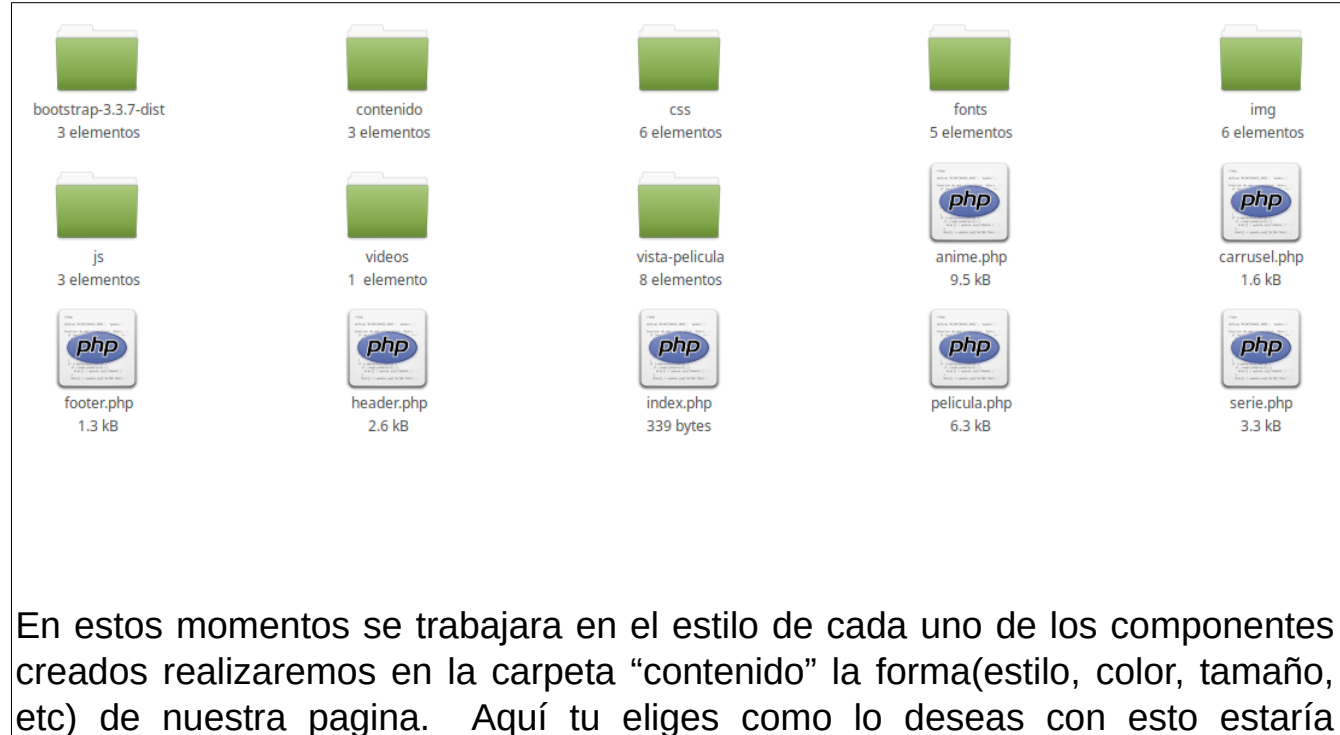

finalizando el proyecto

## **JUSTIFICACIÓN**

• ¿Por que es novedoso?

Es novedoso por que podemos crear una pagina web que sea interactiva con el usuario.

• ¿Por que es importante?

La importante de la creación de una pagina web es porque a través de ella se pueden utilizar Bootstrap para facilitar las áreas del código.

• Factibilidad

Este proyecto es factible de realizar ya que se puede utilizar cualquier editor de texto en el lenguaje HTML.

## **CONCLUSIONES**

- 1. En este proyecto se utilizaron diferentes tipos de software para ser visualizado en xampp
- 2. Esta pagina web se creo de una manera interactiva para que el usuario pueda descargar contenido.
- 3. Este sitio web se adapta a cualquier dispositivo móvil ya sea laptop, tablet o celulares móviles.